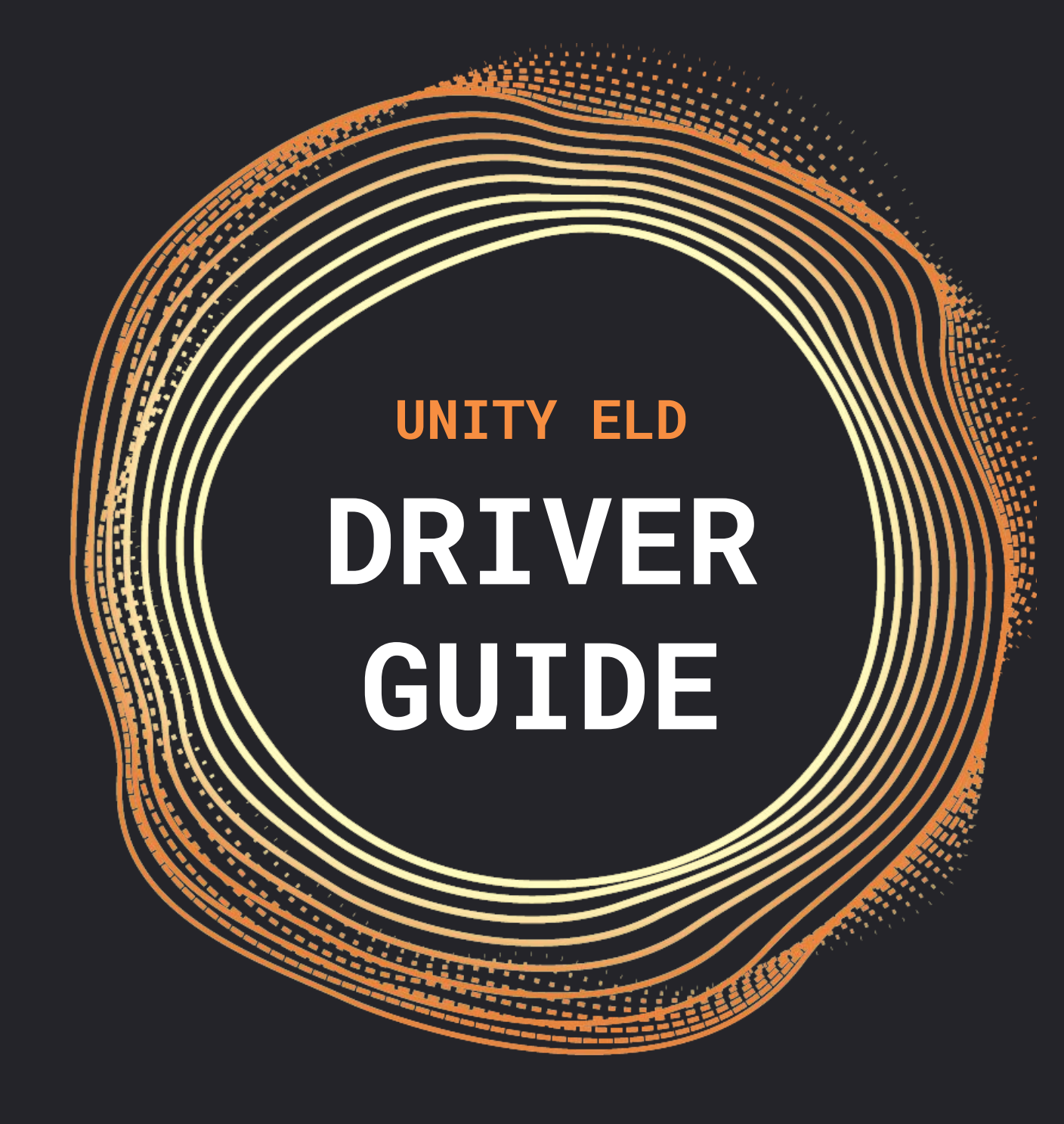

Set duty status with just two clicks by tapping on the status circle.

Your duty status will be switched to Driving anytime the vehicle moves at 5 mph or more. If you do not select a status within 5 minutes after stopping, it will be switched to On Duty.

For your own safety, RODS and other app features cannot be accessed while driving.

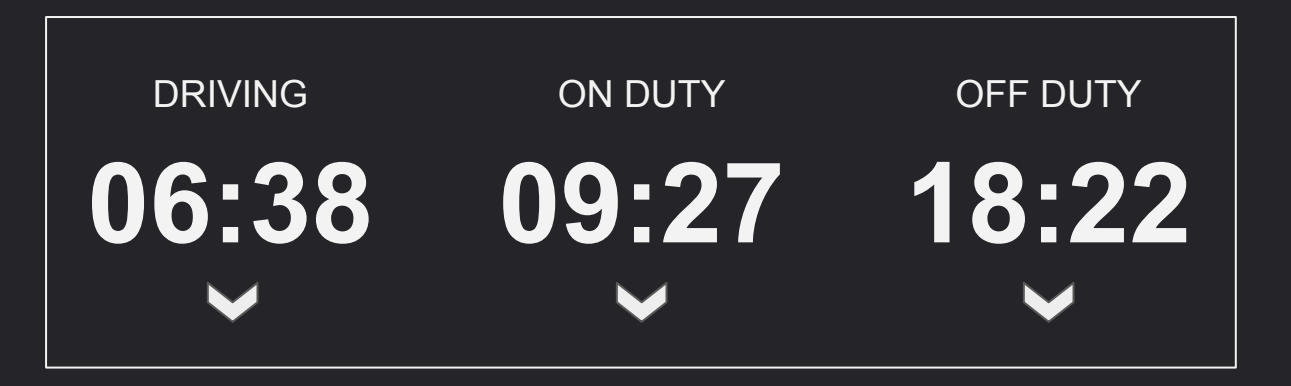

Logs can be edited before being certified. However, the driving time recorded by the system cannot be modified.

Go to the Main Menu and then tap on Logs.

Select the log you want to edit.

Use the Pencil button to enable edits and input the new information.

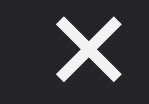

**Edit Duty Status**

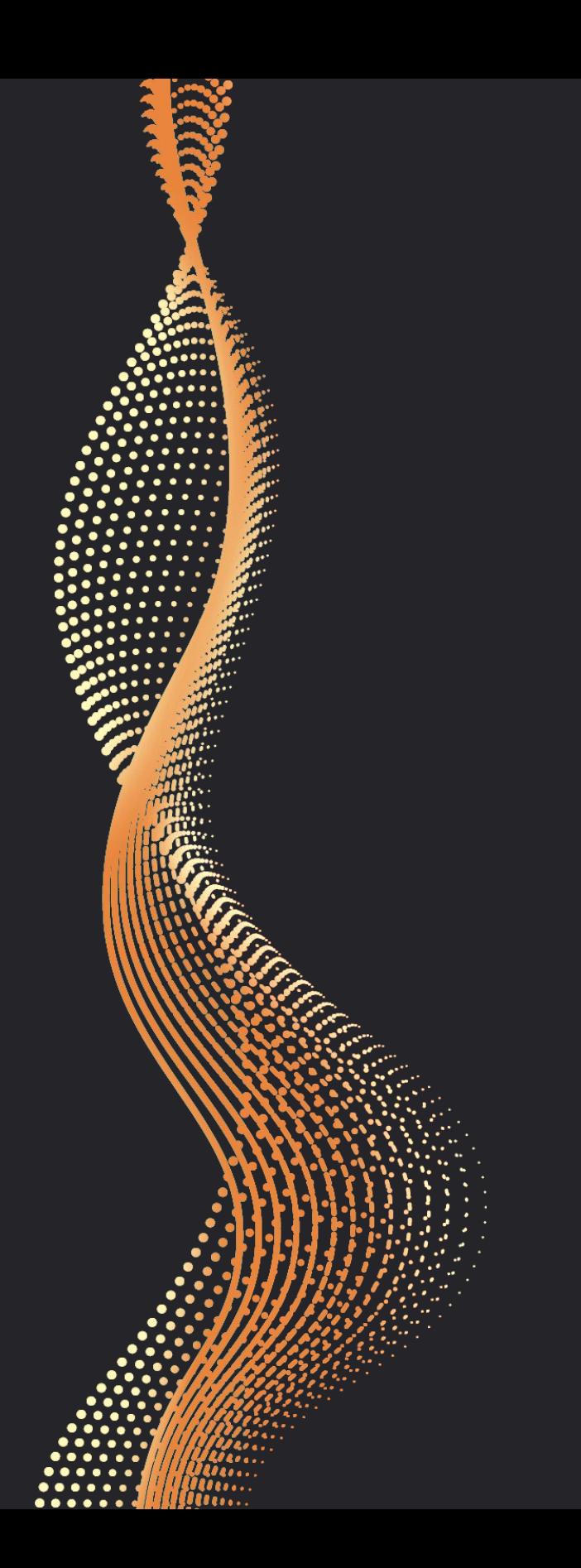

You can insert duty status corresponding to the past 14 days by following these instructions:

Go to the Logs section from the main menu.

Select the date for which you want to insert a status.

Click on the Plus option shown on the top right corner.

Input all pertinent information and click Save.

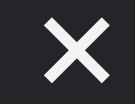

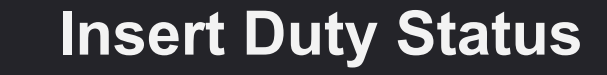

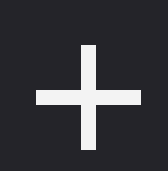